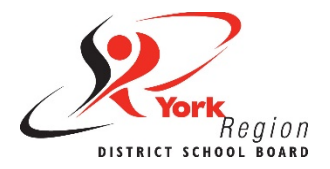

Documents include any word processor software such as Google Docs, Microsoft Word or Apple Notes. Consider the following guidelines for creating more accessible documents so that people with and without disabilities can access and read your document in a meaningful way.

We have identified 5 key areas for creating accessible documents:

I. Headings

4. Images [and Graphics](#page-2-0)

2. [Fonts](#page-0-0)

- <span id="page-0-0"></span>5. [Links](#page-2-1)
- 3. [Alignment and Spacing](#page-1-0)

A quick reference version of these guidelines are available on page 5 as an [Accessible Document Checklist.](#page-4-0)

# **1. Headings and "Styles"**

• Structure and format all documents using headings from the "styles" tools. The image below is an example of the Styles bar in Microsoft Word.

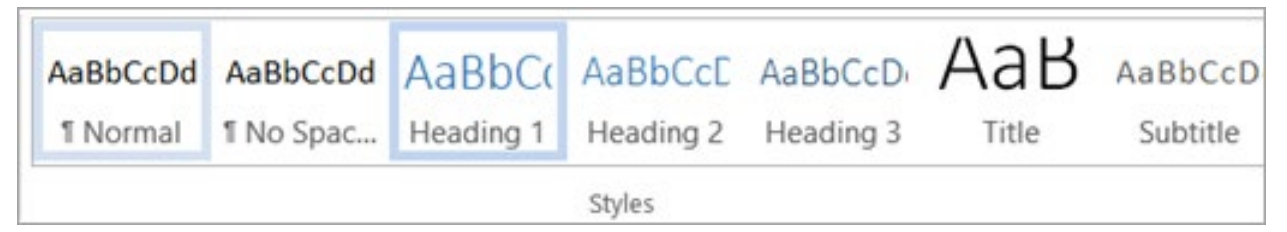

- Use or customize the preset styles to format and change the font size, colour and spacing of your headings and body text all at once.
- Keep heading levels in order (e.g., Heading 1, Heading 2, Heading 3, etc.).

## **2. Fonts**

- Use a consistent sans-serif font with clear upper and lower case characters.
- Keep text at or above a 12-point font size and use larger font sizes for headings.
- Use bold to emphasize text; and
	- o Avoid using all caps, italics or underline (hyperlinks excluded) for emphasis.
- Ensure strong contrast ratios between text and background colours (use black and white as a best practice).

#### **Did You Know?**

Gill Sans, Arial and Verdana are the preferred fonts for all YRDSB publications according to the Board's [Visual Identity Manual.](https://staffweb-yrdsb.msappproxy.net/services/pacs/Pages/Visual-Identity.aspx)

These are all sans-serif fonts which are easier for people to read.

# <span id="page-1-0"></span>**3. Alignment and Spacing**

- Align text to the left margin to keep even spacing between words; and
	- o Avoid using justified text alignment which causes uneven spacing.
- Ensure appropriate spacing between lines of text (25-30% of the point as a best practice).
- Use built-in paragraph or line spacing tools to create both visual and nonvisual space; and
	- o Avoid using the space bar, 'Tab' or 'Enter' key repeatedly as it only creates visual space).

#### **One space after a period.**

As a best and modern practice, use only one space after a period, question mark or exclamation point. The use of two spaces to begin a new sentence is a dated practice that adds unnecessary spacing to a document.

# <span id="page-2-0"></span>**4. Images and Graphics**

- Add alternative text (**alt text**) to all non-text content such as images, tables, charts, diagrams and other graphics.
- Always consider whether the addition of any image, graphic or other nontext content adds value to your document.
- Set the text wrapping of all nontext content as "in line with text".
- Include a written summary of the information in tables and charts as an alternative format.
- Use the built-in table and chart tools and enable the "Repeat Header Rows" in Microsoft Word so that the top row of the table is repeated if the table spans multiple pages.

#### **This is not a text box.**

This red shadow box is accessible because it was created using the borders tool. It is not a text box.

Avoid adding text boxes into your document because the contents will not be accessible to people who use screen readers.

## **5. Links**

- <span id="page-2-1"></span>• Use descriptive and informative words or short phrases as anchor or link text (and avoid nondescript anchor text, such as "click here" or "learn more").
- Check regularly to ensure there are no broken links in your document and that all hyperlinks lead to the intended location.

### **External References**

Acart Communications. (2017). [Contrast Checker.](https://contrastchecker.com/)

City of Peterborough. (n.d.) [Guide to Accessible Documents.](https://www.peterborough.ca/en/city-hall/resources/Documents/Guide-to-Accessible-Documents.pdf)

Google Help Center. (2020). [Make your document or presentation more](https://support.google.com/docs/answer/6199477?hl=en)  [accessible.](https://support.google.com/docs/answer/6199477?hl=en)

Harvard University. (2020). Digital Accessibility. [Design for readability.](https://accessibility.huit.harvard.edu/design-readability)

Queen's University. (n.d.) Accessibility Hub. Accessible Word Document [Checklist.](https://www.queensu.ca/accessibility/how-info/accessible-documents/accessible-word-document-checklist)

University of Minnesota. (2020). Accessible U. **Start with the 7 Core Skills**.

<span id="page-4-0"></span>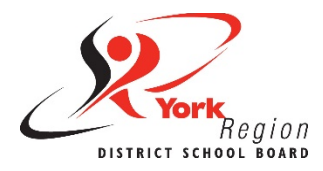

### **Headings**

- $\Box$  Use headings to structure your documents.
- $\Box$  Use the preset styles to format and change your headings and body text all at once.
- $\Box$  Keep heading levels in order (e.g., Heading 1, Heading 2, Heading 3, etc.).

#### **Fonts**

- $\Box$  Use a consistent sans-serif font with clear upper and lower case characters.
- $\Box$  Keep text at or above a 12-point font size and use larger font sizes for headings.
- $\Box$  Use **bold** to emphasize text (and avoid all caps, italics or underline).
- $\Box$  Ensure strong contrast ratios between text and background colours.

### **Alignment and Spacing**

- $\Box$  Align text to the left margin (and do not use justified text alignment).
- $\Box$  Ensure appropriate spacing between lines of text (and do use single spacing).
- $\Box$  Use built-in paragraph or line spacing tools to create space.
- $\Box$  Use only one space after a period, question mark or exclamation point.

### **Images and Graphics**

- $\Box$  Add alternative text (alt text) to all images, tables, charts and diagrams.
- $\Box$  Set the text wrapping of all non-text content as "in line with text".
- $\Box$  Include a written summary of the information in tables and charts.
- $\Box$  Use the built-in table and chart tools (and enable "Repeat Header Rows" in MS Word).

#### **Links**

- $\Box$  Use descriptive and words or short phrases as anchor or link text.
- $\Box$  Check regularly to ensure there are no broken links in your document.